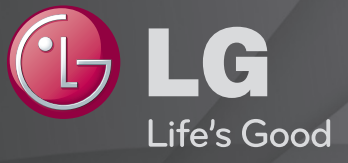

## Korisnički vodič

#### Ovo je 「Korisnički vodič」 instaliran na TV.

Sadržaj ovog vodiča može da se promeni bez prethodnog obaveštenja radi poboljšanja kvaliteta.

# ❐Za pregled informacija o programu

Pritisnite taster INFO.

Prikazuje informacije o trenutnom programu i/ili trenutno vreme, itd.

## ❐ Za postavljanje omiljenih programa

## SETTINGS ➾ PODEŠAVANJE ➙ Uređivanje pr.

- 1 Izaberite željeni kanal.
- 2 Pritisnite dugme FAV da biste izabrali Omiljena grupa, a zatim U redu.
- ✎ Omiljene kanale možete da pogledate tako da pritisnete dugme LIST na daljinskom upravljaču.

# ❐ Za korišćenje Omiljenih

Pritisnite dugme FAV.

Možete da pogledate samo kanale koje ste postavili kao omiljene.

Pritisnite dugme GUIDE.

[Samo u Digitalnom režimu]

Dobavlja informacije o programima i vremenima emitovanja. Proverava vreme emitovanja izabranog programa i zakazuje gledanje.

## ❐ Automatsko podešavanje programa

#### SETTINGS ➾ PODEŠAVANJE ➙ Automatsko podešavanje

Automatsko podešavanje programa.

- 1 Izaberite zemlju u kojoj se televizor koristi. Podešavanja programa se razlikuju u zavisnosti od izabrane zemlje.
- 2 Aktivirajte automatsko podešavanje.
- 3 Izaberite željeni ulaz.
- 4 Zadajte automatsko podešavanje prema uputstvima sa ekrana.
- ✎ Ako izvor signala nije pravilno povezan, registracija programa možda neće biti uspešna.
- ✎ Automatsko podešavanje pronalazi samo one programe koji se u tom trenutku emituju.
- ✎ Ako je opcija Zaključav. sistema aktivirana, pojaviće se prozor u koji treba da unesete lozinku.

## □ Opcija "Podešavanje kablovske DTV"

Kada pretražujete programe pomoću podešavanja "POTPUNO", pretraga može duže da potraje. Potrebne su sledeće vrednosti da biste brzo i tačno pretraživali sve dostupne programe. Najčešće korišćene vrednosti date su kao "podrazumevane".

- Frekvencija: unesite korisnički definisanu frekvenciju.
- Učestalost simbola: unesite korisnički podešenu učestalost simbola (učestalost simbola: brzina kojom uređaj poput modema, šalje simbole nekom kanalu).
- Modulacija: unesite korisnički definisanu modulaciju. (modulacija: učitavanje audio ili video signala u uređaj).
- Mrežna identifik.: jedinstveni identifikator koji se dodeljuje svakom korisniku.
- Početna frekvencija: unesite korisnički definisanu početnu frekvenciju opsega.
- Krajnja frekvencija: unesite korisnički definisanu krajnju frekvenciju opsega.

## □ Opcija "Podešavanje satelita"

- Satelit: izaberite željeni satelit.
- LNB frekvencija: [Zavisno od zemlje] izaberite neku od sledećih vrednosti: 9750/10600, 9750/10750, 9750, 10600,10750, 5150, MDU1, MDU2, MDU3, MDU4, MDU5. Ako izaberete vrednost 9750/10600 ili 9750/10750(MHz), opcija 22KHz Tone će biti onemogućena. Ako ne možete da pronađete željenu vrednost LNB frekvencije u listi, izaberite opciju "Korisnik" i ručno unesite frekvenciju.
- Transponder: izaberite transponder koji želite da podesite.
- 22KHz Tone: ako koristite prekidač 22KHz Tone, izaberite vrednost A ili B. Kada koristite prekidač 22KHz Tone, opcije "Unicable" i "Tip motora" su onemogućene.
- LNB snaga: da biste aktivirali napajanje za LNB, izaberite Uključeno. Ako izaberete Isključeno, opcija Tip motora će biti onemogućena.
- DiSEqC: ako koristite DiSEqC, izaberite opciju "A~D" ili "ToneA~B". Kada koristite DiSEqC, opcije "Unicable" i "Tip motora" su onemogućene.
- Unicable podešavanje: izaberite "Uključeno" da biste koristili opciju "Unicable" i podesite je u meniju Unicable podešavanje. Kada je opcija "Unicable" omogućena, opcije 22KHz Tone, DiSEqC i "Tip motora" su onemogućene.
- Tip motora: izaberite opciju "Tip motora" da biste izabrali i podesili motor u meniju Podešavanje motora. Kada je opcija "Motor" omogućena, opcije 22KHz Tone, DiSEqC, Unicable su onemogućene.
- ✎ Ako satelit podesite na vrednost "Ostali", transponder ćete morati da dodate pomoću opcije "Ručno podešavanje".
- ✎ Ako izaberete opciju 22KHz Tone i DiSEqc, potrebno je da ih povežete na način prikazan u meniju na ekranu.
- ✎ Ako izbrišete satelit, svi programi sačuvani u tom satelitu takođe će biti obrisani.
- □ Opcija "Podešavanje motora"
	- DiSEqC 1.2: promenite položaj satelitske antene pomoću motora. Smer upravljanja: izaberite smer u kojem želite da se motor kreće. Način upravljanja: dostupna su dva režima: "Korak" i "Neprekidno".
		- Korak: motor se pomera prema zadatoj vrednosti (od 1 do 128).
		- Neprekidno: motor se neprekidno pomera sve dok ne pritisnete dugme "Zaustavi".
		- Testiranje TP-a: izaberite TP test koji želite da podesite.

Postavi ograničenje: podesite motor da se kreće ka istoku ili zapadu ako želite da se motor kreće isključivo u zadatom smeru.

- Uključeno: kretanje možete da ograničite na trenutni smer tako što ćete izabrati opciju "Zapad/istok".
- Isključeno: zadato ograničenje možete da otkažete.

Na nula: motor možete da vratite na vrednost "Nula".

Sačuvaj: sačuvajte trenutni smer kretanja motora.

• USALS: zadajte trenutnu lokaciju (geografska širina i dužina).

## ❐ Podešavanje kablovske DTV

#### SETTINGS ➾ PODEŠAVANJE ➙ Podešavanje kablovske DTV

[Samo u režimima "Kabl", "Kabl i satelit"]

Ako je opcija "Automatsko ažuriranje kanala" podešena na vrednost "Uključeno". možete da ažurirate informacije za sve programe koji mogu da se ažuriraju, uključujući i program koji trenutno gledate. Ako je opcija "Automatsko ažuriranje kanala" podešena na vrednost "Isključeno", možete da ažurirate informacije samo za program koji trenutno gledate.

- ✎ Broj funkcija koje korisnik može da izabere u meniju "Operater servisa" razlikuje se u zavisnosti od broja podržanih operatera servisa u zemlji.
- ✎ Ako je podržan samo jedan operater servisa u zemlji, onda nema aktivnih funkcija.
- ✎ Ne možete da izaberete opciju "Podešavanje kablovske DTV" kada je operater podešen na "Ziggo".

## ❐ Podešavanje satelita

### SETTINGS ➾ PODEŠAVANJE ➙ Podešavanje satelita

[Samo u režimima "Satelit", "Antena i satelit", "Kabl i satelit"] Možete da dodate, izbrišete ili podesite željeni satelit.

# ❐ Ažuriranje liste programa

#### SETTINGS ➾ PODEŠAVANJE ➙ Ažuriranje liste programa

Promenjene informacije o listi programa biće ažurirane na osnovu uslova emitovanja u zemlji i satelita.

Lista programa se ažurira svaki put kada isključite televizor. Nakon ažuriranja, lista programa će možda biti promenjena. Ako to ne želite, izaberite opciju "Isključeno".

✎ U Austriji, Nemačkoj, Poljskoj i Rusiji ova funkcija je podržana samo kada Operater servisa nije podešen na vrednost Ništa.

# ❐ Regionalni program

### SETTINGS ➾ PODEŠAVANJE ➙ Regionalni program

[Samo u Austriji]

[Samo u režimima "Satelit", "Antena i satelit", "Kabl i satelit"]

Podesite emitovanje regionalnog programa i gledajte regionalni program u izabrano vreme.

✎ Da biste podesili opciju Operater servisa za Satelit, izaberite AKTIV.

## ❐ Uređivanje transpondera

#### SETTINGS ➾ PODEŠAVANJE ➙ Uredite transponder

[ako je režim programa postavljen na Satelit]

Možete dodati/promeniti/izbrisati transponder.

- ✎ Ako je Država podešena na Rusija, pritisnite dugme Blue(plava) na daljinskom upravljaču da biste podesili željeni transponder na Početni meni.
- ✎ [U Rusiji, satelit SO je postavljen samo na NTV-PLUST i Tricolor TV]

# ❐ Da biste koristili ručno podešavanje, izaberite

#### SETTINGS ➾ PODEŠAVANJE ➙ Ručno podešavanje

Ručno podešavanje programa i čuvanje rezultata.

Za digitalne programe možete da proverite jačinu i kvalitet signala.

Za analogne programe možete da izaberete imena stanica i da koristite fino podešavanje (osim u režimu satelita). Normalno fino podešavanje neophodno je samo u slučaju lošeg prijema.

✎ Možete da podesite i frekvenciju(KHz) i bandwidth(propusni opseg).

# ❐ Za uređivanje programa izaberite SETTINGS ➾ PODEŠAVANJE ➙ Uređ. programa

Uređivanje sačuvanih programa.

Izabrani program podesite kao omiljeni program, blokirajte/deblokirajte program, preskočite program itd.

#### SETTINGS ➾ PODEŠAVANJE ➙ Režim rada za program

#### [u zavisnosti od modela]

Ova funkcija vam omogućava da gledate odabrani program režimu Antena, Kabl, Satelit ili CAM Mode (režim CAM).

- ✎ Programe možete da gledate samo u odabranom režimu.
- ✎ CAM meni je dostupan samo kad je CAM Mode (CAM režim) omogućen. Ime menija može da se razlikuje u zavisnosti od CAM tipa.

#### Pritisnite taster TEXT.

[zavisi od države]

Teletekst je besplatna usluga koju pružaju televizijske stanice koja nudi tekstualne informacije o televizijskim programima i vremenu, i vesti.

Teletekst dekoder ovog televizora podržava sisteme SIMPLE, TOP i FASTEXT.

- Obojeni taster: Za izbor prethodne ili sledeće strane.
- Numerički taster: Unosti broj željene strane.
- $\cdot$  P $\odot$  : Za izbor prethodne ili sledeđe strane.

❐ Specijalne funkcije teleteksta

Pritisnite taster T. OPT.

#### Izaberite meni Tekst opcija.

- $\cdot$   $\Xi$  Indeks : Izabira svaku indeks stranu.
- $\cdot$   $\equiv$  Vreme: Prilikom gledanja televizijskog programa, izaberite ovaj meni da prikažete vreme u gornjem desnom uglu ekrana.
- 国 Zadrži : Zadržava automatsku promenu strane koja će se odvijati ako stranica sadrži 2 ili više podstranica.
- E? Pokaži : Izaberite ovaj meni da prikažete skrivene informacije, kao što su rešenja zagonetki ili slagalica.
- Ex Ažuriraj : Prikazuje televizijsku sliku na ekranu dok čekate novu stranu teleteksta.
- Jezik [Samo u digitalnom režimu] : Postavlja jezik teleteksta.

#### Pritisnite taster TEXT.

#### [Samo u UK/Irskoj]

TV vam omogućava da pristupite digitalnom teletekstu koji ima bolji tekst, grafiku itd. od starog analognog teleteksta. Ovaj digitalni teletekst može pristupiti specijalnom digitalnom teletekstu i specifičnim uslugama koji se emituju od strane digitalnog teleteksta.

- $\Box$  Teletekst u okviru digitalne usluge
	- Pritisnite numeričko ili dugme P↓ da izaberete određeni servis koji emituje digitalni teletekst.
	- 2 Pratite pokazatelje na digitalnom teletekstu i pređite na sledeći korak pritiskom dugmeta TEXT, OK, Navigacija, Crveni, Zeleni, Žuti, Plavi ili NUMERIČKOG dugmeta, itd.
	- 3 Pritisnite numeričko ili dugme  $P \circledcirc$  da izaberete drugi servis za digitalni teletekst.
- $\Box$  Teletekst u digitalnom servisu
	- Pritisnite numeričko ili dugme P↓ da izaberete određeni servis koji emituje digitalni teletekst.
	- 2 Pritisnite dugme TEXT ili obojeni taster da uključite teletekst.
	- 3 Pratite pokazatelje na digitalnom teletekstu i pređite na sledeći korak pritiskom dugmeta OK, Navigacija, Crveni, Zeleni, Žuti, Plavi ili NUMERIČKOG dugmeta, itd.
	- 4 Pritisnite dugme TEXT ili obojeni taster da isključite digitalni teletekst i vratite se na gledanje programa.

#### $SETTINGS \Rightarrow OPCJA \rightarrow Data Service$

[Zavisno od zemlje]

Ova funkcija korisnicima omogućava da izaberu između MHEG (digitalni teletekst) i teleteksta ako su oba dostupna u isto vreme.

Ukoliko je dostupan samo jedan, ili MHEG ili teletekst je omogućen bez obzira koju opciju odaberete.

## SETTINGS ➾ PODEŠAVANJE ➙ CI informacije

- Ova funkcija vam omogućava da gledate neke zaštićene usluge (usluge koje se plaćaju).
- Ako uklonite CI modul, ne možete da gledate usluge koje se plaćaju.
- CI (Zajednički interfejs) funkcije možda neće biti dostupne u zavisnosti od uslova u zemlji emitovanja.
- Kada je modul ubačen u CI slot, možete pristupiti meniju modula.
- Da kupite modul i pametnu karticum, kontaktirajte svog prodavca.
- Kada se televizor uključi nakon ubacivanja CI modula, zvuk možda neće biti dostupan. Možda je nekompatibilan sa CI modulom i pametnom karticom.
- Kada koristite CAM (Modul za uslovni pristup), proverite da li zadovoljava zahteve CI ili CI plus.
- Nepravilan rad CAM (Modula za uslovni pristup) može rezultovati lošom slikom.
- [u zavisnosti od modela] Ako TV ne prikazuje video i audio signale kad je CI+ CAM povezan, obratite se operateru zemaljskog/kablovskog/satelitskog servisa.

#### $SETTINGS \Rightarrow SLIKA \rightarrow Format$  Slike

Izbor formata slike na ekranu.

- 16:9: Promena veličine slike tako da odgovara širini ekrana.
- Automatski: Prikazivanje video zapisa u originalnoj veličini bez uklanjanja delova slike po ivicama.
	- ✎ U režimu DTV, Komponentni, HDMI i DVI (iznad 720p), na raspolaganju je samo opcija Automatski.
- Originalna: Kada televizor primi signal širokog ekrana automatski će promeniti format slike na osnovu emitovane slike.

• Puno proširenje: Kada TV primi signal širokog ekrana, podesićete sliku horizontalno ili vertikalno u linearnoj proporciji, kako biste u potpunosti popunili ceo ekran. Video zapis u formatu 4:3 i 14:9 podržan je preko celog ekrana bez izobličenja preko DTV ulaza.

✎ U režimu Analogni/DTV/AV/Scart, dostupna je opcija Puno proširenje.

- 4:3: Promena veličine slike na raniji standard 4:3.
- 14:9: Možete gledati format slike 14:9 ili opšti TV program u režimu 14:9. Slika u formatu 14:9 prikazuje se na isti način kao i ona u formatu 4:3, ali je pomerena nagore i nadole.
- Zoom: Menjanje veličine slike kako bi se uklopila u širinu ekrana. Gornji i donji deo slike može biti odsečen.
- Bioskop zumiranje: Odaberite ovu opciju ako želite da povećate sliku u odgovarajućoj proporciji.
- ✎ Prilikom gledanja sadržaja sa spoljnog uređaja, u sledećim slučajevima može doći do zadržavanja slike:
	- video zapis sa statičnim natpisom (kao što je ime TV stanice)
	- duže gledanje slike u formatu 4 : 3

Budite oprezni ako su navedeni uslovi ispunjeni.

- ✎ Dostupni režimi slike mogu da se razlikuju zavisno od ulaznog signala.
- ✎ Format slike za HDMI-PC ili RGB-PC ulaz može biti samo 4:3 i 16:9. (Samo za modele koji podržavaju vezu sa računarom)

### [u zavisnosti od modela]

#### Pritisnite dugne AV MODE.

Postavlja najbolju SLIKU / ZVUK optimizovane za različite AV režime.

- Isključeno: Radi sa vrednošću podešenom u meniju SLIKA / ZVUK.
- Bioskop: Optimizuje podešavanja slike i zvuka za filmove.
- Igra: Optimizuje podešavanja slike i zvuka za igre.

# ❐ Za podešavanje slike sa Čarobnjakom za slike

## SETTINGS → SLIKA → Čarobnjak za sliku II

Kalibriše i podešava radi optimalnog kvaliteta slike koristeći daljinski upravljač i Čarobnjaka za sliku bez skupih uređaja za testiranje obrascima ili pomoći stručnjaka.

Pratite uputstva sa ekrana kako biste dobili optimalni kvalitet slike.

## **D** Za izabiranje Režima slike

#### SETTINGS ➾ SLIKA ➙ Način slike

Izabira režim slike optimizovan prema uslovima gledanja ili programu.

- Eco: Stavka Energy Saver menja postavke TV-a da bi se smanjila potrošnja.
- *Ist* Ekspert : Meni za podešavanje kvaliteta slike koji omogućava stručnjacima i ljubiteljima da uživaju u najboljem iskustvu gledanja. Ovaj meni je omogućen za stručnjake za podešavaje slike sa ISF sertifikatom. (ISF logo se može koristiti samo na televizorima sa ISF sertifikacijom.) ISFccc: Imaging Science Foundation Certified Calibration Control (Kontrola za kalibraciju sertifikovana od strane Fondacije za nauku o slikama)
- ✎ U zavisnosti od ulaznog signala, dostupan izbor režima slike se može razlikovati.
- **► Režim** *II* Ekspert namenjen je profesionalcima koji se bave podešavanjem slike radi kontrole i finog podešavanja koristeći određenu sliku. Kod normalnih slika, rezultati neće biti značajno vidljivi.

❐ Za režim finog podešavanja slike

SETTINGS ➾ SLIKA ➙ Način slike ➙ Pozadinsko osvetljenje / Kontrast / Osvetljenje / Oštrina / Boja / Nijansa / Temp. boje

Izaberite željeni Način slike.

- Pozadinsko osvetljenje : Podešava osvetljenje ekrana izmenom osvetljenja LCD panela.
- ✎ U zavisnosti od ulaznog signala ili drugih podešavanja slike, izbor opisanih stavki za podešavanje se može razlikovati.

## ❐ Za podešavanje naprednih kontrola

### SETTINGS ➾ SLIKA ➙ Način slike ➙ Unapređeno upravljanje / Ekspertsko upravljanje

Kalibriše ekran za svaki režim slike; ili podešava postavke slike za specijalan ekran. Izaberite željeni Način slike.

- Dinamički kontrast : Podešava kontrast na optimalni nivo u sladu sa osvetljenjem slike.
- Dinamička boja : Podešava boje kako bi slika bila prikazana prirodnijim bojama.
- Boja teme : Podešava spektar boje kože zasebno radi implementacije boje kože prema korisničkoj postavci.
- Boja neba: Boja neba može da se podesi zasebno.
- Boja trave: Zasebno se može podesiti spektar tonova prirode (livade, planine itd.).
- Gama : Podešava gradacijsku krivu u skladu sa izlazom signala slike u odnosu na ulazni signal.
- Skala boja : Izabira opseg boja koje može da prikaže.
- Izoštrivač ivica : Prikazuje jasnije i izraženije pak prirodne ivice videa.
- Ekspertski obrazac : Obrasci korišćeni za ekspertsko podešavanje
- Filter boje : Filtrira određeni spektar boja u RGB bojama radi preciznog finog podešavanja saturacije i nijansi.
- Temp. boje : Podešava ukupni ton ekrana po želji. U Režimu za stručnjake, detaljno fino podešavanje se može izvesti putem Gama metode, itd.
- Sistem za upravljanje bojom : Ovo je sistem koga stručnjaci koriste kada podešavaju boju uz pomoć testnog obrasca. Oni mogu izabrati neku od šest oblasti boja (crvena / zelena / plava / cijan / magenta / žuta) bez uticaja na ostale boje. Za normalne slike, podešavanja možda neće rezultovati primetnim izmenama u boji.
- ✎ U zavisnosti od ulaznog signala ili drugih podešavanja slike, opseg opisanih stavki za podešavanje se može razlikovati.

## ❐ Da biste podesili dodatne opcije slike

#### SETTINGS ➾ SLIKA ➙ Način slike ➙ Opcije slike

Podešavanje detaljnih postavki za slike.

- Smanjivanje šuma : Eliminiše šum na slici.
- Smanjenje MPEG šuma : Eliminiše šum koji se stvara prilikom kreiranja digitalnih signala slike.
- Nivo crnog : Podešava osvetljenje i kontrast ekrana radi prilagođavanja nivou crnog u izlaznom signalu slike koristeći crnilo (novi crnog) na ekranu.
- Pravi bioskop : Pomaže u održavanju ekrana u optimalnim uslovima.
- Pametna kontrola osvetljenja: [u zavisnosti od modela] Štedi električnu energiju tako što podešava osvetljenje u skladu sa kretanjem slike na ekranu.
- ✎ U zavisnosti od ulaznog signala ili drugih podešavanja slike, opseg opisanih stavki za podešavanje se može razlikovati.

❐ Za vraćanje na prvobitno stanja podešavanja slike SETTINGS ➾ SLIKA ➙ Režim slike ➙ Resetovanje slike Resetuje podešavanja slike koja je korisnik prilagodio.

Svaki režim slike je resetovan. Izaberite režim slike koga želite da resetujete.

#### SETTINGS ➾ SLIKA ➙ Ušteda energije

Ova funkcija štedi električnu energiju tako što prilagođava osvetljenost ekrana.

- Isključeno : Isključivanje funkcije Ušteda energije.
- Minimum/Srednje/Maksimum : Primenjivanje unapred podešenih postavki za uštedu energije.
- Isključen ekran : Ekran će biti isključen i čuće se samo zvuk. Pritisnite bilo koje dugme na daljinskom upravljaču osim dugmeta za uključivanje/isključivanje da biste ponovo uključili ekran.

[u zavisnosti od modela]

#### $SETTINGS \Rightarrow SLIKA \rightarrow Lok$ . LED zatam.

Povećavanje osvetljenosti svetlih oblasti i zatamnjivanje tamnih oblasti slike kako bi se postigao maksimalan kontrast i minimalna zamućenost, uz istovremeno smanjenje potrošnje energije.

❐ Da biste koristili Način zvuka

### SETTINGS ➾ ZVUK ➙ Način zvuka

Podešavanje zvuka televizora na optimalan nivo u zavisnosti od izabranog režima zvuka.

- Standardan : Prikladno za sve vrste video zapisa
- Muzika / Bioskop / Sport / Igra : Podešavanje zvuka koji je optimizovan za određeni žanr.

# ❐ Za podešavanje funkcije Korisnička postavka SETTINGS ➾ ZVUK ➙ Način zvuka ➙ Korisničko podešavanje

Podešavanje jačine zvuka na željeni nivo pomoću opcije Korisnički ekvilajzer.

• Vrati na originalno: Vraćanje opcija glasa koje je korisnik promenio na podrazumevano podešavanje.

❐ Korišćenje TV zvučnika SETTINGS ➾ ZVUK ➙ Izlaz zvuka ➙ TV zvučnik Izlaz zvuka kroz TV zvučnik.

❐ Korišćenje spoljašnjeg zvučnika

### SETTINGS ➾ ZVUK ➙ Izlaz zvuka ➙ Eksterni zvučnik (optički)

[Dostupno samo na modelima sa optičkim portom.]

Izlaz zvuka kroz zvučnik koji je povezan na optički priključak.

✎ SimpLink je podržan.

❓ Korišćenje digitalnog audio izlaza

SETTINGS ➾ ZVUK ➙ Izlaz zvuka ➙ Eksterni zvučnik (optički) ➙ Izlaz digitalnog zvuka

[U zavisnosti od modela]

Podešavanje digitalnog audio izlaza.

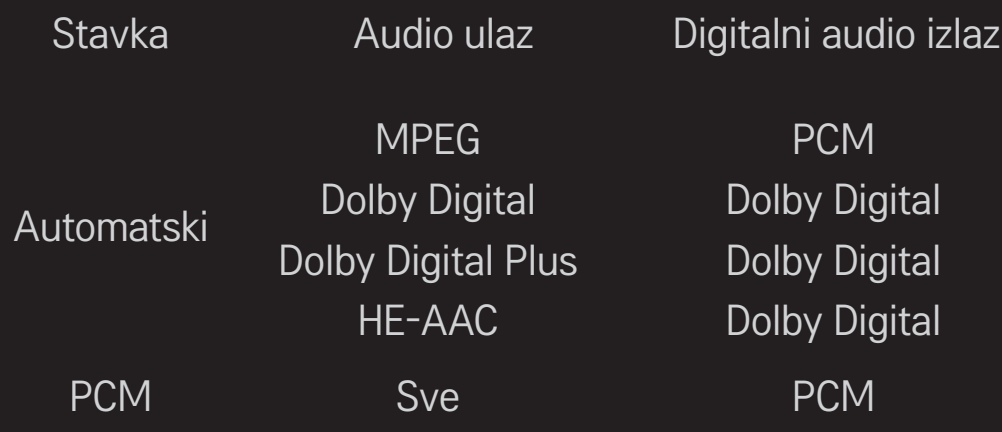

# ❐ Povezivanje i korišćenje LG audio uređaja

### SETTINGS ➾ ZVUK ➙ Izlaz zvuka ➙ LG Sinhronizacija zvuka (optički)

[Dostupno samo na modelima sa optičkim portom.]

Uključite LG audio uređaj sa logotipom Sound u optički digitalni izlazni priključak za zvuk.

LG audio uređaj vam omogućava da sa lakoćom dođete do bogatog i moćnog zvuka.

## ❐ Korišćenje slušalice

### SETTINGS ➾ AUDIO ➙ Izlaz zvuka ➙ Slušalice

[Dostupno jedino za modele s priključkom za slušalicu]

Izlaz zvuka kroz slušalicu koja je povezana na priključak za slušalicu.

✎ Ako povežete slušalice dok je televizor uključen, on će ih automatski detektovati i reprodukovati zvuk kroz njih.

### ❐ Da biste koristili funkciju Virtualno okruženje

### SETTINGS → ZVUK → Virtualno okruženje

Patentirana tehnologija kompanije LG za obradu zvuka daje surround zvuk sličan 5.1 sistemu zvučnika iako se koriste samo dva zvučnika.

✎ Ako je opcija Čist glas ll podešena na Uključeno, nećete moći da izaberete opciju Virtualno okruženje.

# ❐ Za podešavanje funkcije Čist glas ll SETTINGS ➾ ZVUK ➙ Čist glas ll

Povećava jasnoću zvuka sa televizora.

# ❐ Za podešavanje Automatske glasnoće

#### SETTINGS ➾ ZVUK ➙ Automatska glasnoća

Podešava opciju Automatska glasnoća na Uključeno. Jačina zvuka koja se razlikuje od kanala do kanala se automatski podešava radi udobnog gledanja televizije prilikom menjanja kanala.

# ❐ Da biste sinhronizovali sliku i zvuk

### SETTINGS ➾ ZVUK ➙ AV sinhr. Podešavanje

Direktno sinhronizovanje slike i zvuka ako se ne podudaraju.

Ako opciju AV sinhr. Podešavanje podesite na Uključeno, moći ćete da sinhronizujete zvuk (sa zvučnika televizora ili SPDIF priključka) i sliku na ekranu. ❐ Za podešavanje balansa zvuka  $SETTINGS \Rightarrow ZVUK \rightarrow BalamS$ Podešava balans levog/desnog zvuka.

# ❐ Da biste koristili funkciju Sound Optimizer SETTINGS ➾ ZVUK ➙ Sound Optimizer

[u zavisnosti od modela]

- Normalno : Opšti režim zvuka.
- Zidni tip : Optimizovan zvuk za televizore koji su montirani na zid.
- Tip oslonca : Optimizovan zvuk za televizore koji su montirani na postolje.

# ❐ DTV Audio Podešavanje

### SETTINGS ➾ ZVUK ➙ DTV Audio Podešavanje

[u zavisnosti od modela]

Kada ulazni signal sadrži različite audio signale, ova funkcija omogućava vam da izaberete željeni tip zvuka.

Ako se podesi na AUTOMATSKI, redosled pretrage biće HE-AAC  $\rightarrow$  Dolby Digital+ → Dolby Digital → MPEG, a zvuk će se reprodukovati u prvom pronađenom audio formatu.

- ✎ U Italiji/Letoniji/Litvaniji se primenjuje sledeći redosled HE-AAC → Dolby Digital+  $\rightarrow$  MPEG  $\rightarrow$  Dolby Digital.
- ✎ Ako izabrani audio format nije podržan, moguće je koristiti drugi audio format.

❐ Da biste izabrali spoljni izlaz

Pritisnite dugme INPUT.

Moći ćete da izaberete spoljni izlaz.

✎ Uređivanje naziva uređaja: Možete da uredite naziv spoljnog uređaja koji je spojen na ulaz za spoljni signal.

# ❐ Da biste koristili SIMPLINK

SIMPLINK je funkcija koja vam omogućava da praktično upravljate sa više multimedijalnih uređaja pomoću daljinskog upravljača televizora i SIMPLINK menija.

- 1 HDMI kablom povežite HDMI IN priključak na televizoru i HDMI izlazni priključak na SIMPLINK uređaju.
- [u zavisnosti od modela] Kod kućnih bioskopa sa funkcijom SIMPLINK, povežite HDMI priključke kao što je opisano iznad, pa optičkim kablom povežite optički digitalni audio izlaz televizora sa optičkim digitalnim audio ulazom SIMPLINK uređaja.
- 2 Izaberite INPUT  $\Rightarrow$  SimpLink. Pojaviće se prozor sa SIMPLINK menijem.
- 3 U prozoru Podešavanja u okviru menija SIMPLINK, postavite funkciju SIMPLINK na Uključeno.
- 4 U prozoru sa SIMPLINK menijem, izaberite uređaj kojim želite da upravljate.
- ✎ Ova funkcija je kompatibilna samo sa uređajima na kojima se nalazi SIMPLINK logotip. Proverite da li se na spoljnom uređaju nalazi SIMPLINK logotip.
- ✎ Da biste koristili funkciju SIMPLINK, potrebno je da koristite HDMIⓇ kabl (sa funkcijom CEC (Consumer Electronics Control)). HDMIⓇ kablovi velike brzine imaju povezan 13. pin koji služi za razmenu informacija između uređaja.
- ✎ Ako pređete na neki od drugih ulaza, SIMPLINK uređaj će prestati sa radom.
- ✎ Ako se koristi i uređaj drugog proizvođača sa funkcijom HDMI-CEC, SIMPLINK uređaj možda neće pravilno raditi.
- ✎ [u zavisnosti od modela] Ako izaberete ili reprodukujete medije sa uređaja koji ima funkciju kućnog bioskopa, HT zvučnik biće automatski priključen. Da biste mogli da koristite funkciju HT zvučnik, potrebno je da povežete uređaje optičkim kablom (prodaje se zasebno).

### $\Box$  Opis funkcije SIMPLINK

- Direktna reprodukcija : Sadržaj sa multimedijalnog uređaja odmah se reprodukuje na televizoru.
- Izbor multimedijalnog uređaja : Biranje željenog uređaja preko SIMPLINK menija da biste odmah mogli da upravljate njime preko ekrana televizora.
- Reprodukcija diska : Upravljanje multimedijalnim uređajem pomoću daljinskog upravljača televizora.
- Isključivanje svih uređaja : Kada isključite TV, isključuju se i svi povezani uređaji.
- Sinhronizovano uključivanje : Kada uređaj sa SIMPLINK funkcijom koji je priključen na HDMI terminal pokrene reprodukciju, televizor će se automatski uključiti.
- Zvučnik : [u zavisnosti od modela] Biranje zvučnika kućnog bioskopa ili televizora.

### ❐ Da biste koristili Sleep tajmer

### SETTINGS  $\Rightarrow$  VREME  $\rightarrow$  Sleep tajmer

Isključivanje televizora nakon isteka podešenog broja minuta Da biste otkazali Sleep tajmer, izaberite Isključeno.

### ❐ Da biste podesili trenutno vreme

### SETTINGS ➾ VREME ➙ Časovnik

Provera ili promena vremena tokom gledanja televizije.

- Automatski : Sinhronizovanje časovnika na televizoru sa digitalnim informacijama o vremenu koje šalje TV stanica.
- Ručno : Ručno podešavanje vremena i datuma ako automatska postavka ne odgovara trenutnom vremenu.

❐ Da biste podesili televizor tako da se automatski uključi/ isključi

### SETTINGS ➾ VREME ➙ Vreme uključivanja/Vreme isključivanja

Podešavanje vremena uključivanja/isključivanja.

Izaberite Isključeno za Ponavljanje da biste deaktivirali Vreme uključivanja/ Vreme isključivanja.

- ✎ Da biste koristili Vreme uključivanja/Vreme isključivanja, ispravno podesite trenutno vreme.
- ✎ Čak i kada je uključena funkcija Vreme uključivanja, televizor će se automatski isključiti nakon 120 minuta ako u tom periodu ne pritisnete nijedno dugme.

❐ Da biste podesili automatski režim pripravnosti

### SETTINGS ➾ VREME ➙Aut. rež. priprav.

[u zavisnosti od modela]

Ako tokom određenog perioda ne budete pritisnuli nijedno dugme na televizoru niti na daljinskom upravljaču, televizor će automatski preći u režim pripravnosti.

✎ Ova funkcija ne radi u režimu "Demo za prodavnice", odnosno tokom ažuriranja softvera.

## ❐ Za postavljanje lozinke

### SETTINGS ➾ ZAKLJUČAJ ➙ Postavi lozinku

Postavljanje ili menjanje lozinke.

✎ Početna lozinka je 「0000」.

Kada se za Državu izabere Francuska, lozinka nije 「0000」 već je 「1234」. Kada se za Državu izabere Francuska, lozinka ne može biti 「0000」.

# ❐ Za zaključavanje sistema

### SETTINGS ➾ ZAKLJUČAJ ➙ Zaključav. sistema

Zaključava odabrani kanal ili spoljašnji ulaz.

Prvo postavite Zaključav. sistema na Uključeno.

• Blokirati program : Blokira programe sa sadržajem neprikladnim za decu. Programi se mogu izabrati ali ekran će biti prazan a zvuk u potpunosti utišan. Da biste gledali zaključan program, unesite lozinku.

- Roditeljski nadzor : Ova funkcija radi u skladu sa informacijama od emitera. Stoga ako signal ima pogrešne informacije, ova funkcija neće raditi. Sprečava da deca gledaju odrežene televizijske programe za odrasle u skladu sa postavljenim limitom ocene. Unesite lozinku da gledate blokirane programe. Ocene se razlikuju u različitim državama.
- Blokiran ulaz : Blokira ulazne izvore.

□ Za upotrebu Zaključavanja tastera

#### SETTINGS ➾ ZAKLJUČAJ ➙ Zaključavanje tastera

Zaključava kontrolna dugmad na televizoru.

- ✎ Funkcija za Zaključavanje tastera ostaje aktivna čak i u slučaju nestanka struje ili kada se kabl za napajanje izvadi iz strujne utičnice.
- ✎ Funkcija za Zaključavanje tastera se može podesiti samo putem daljinskog upravljača, a ne preko dugmeta na televizoru.
- ✎ Ako izaberete UKLJUČENO, televizor se može uključiti putem dugmadi za uključivanje, promenu kanala i TV/ulaz i daljinskog upravljača kada jese televizor nalazi u stanju mirovanja.

### SETTINGS ➾ OPCIJA ➙ Jezik(Language)

Možete da izaberete jezik za meni koji se prikazuje na ekranu i za digitalno emitovanje zvuka.

- Jezik menija (Language) : Izbor jezika za tekst na ekranu.
- Jezik za zvuk [Samo u digitalnom režimu] : Izbor željenog jezika prilikom gledanja digitalnog programa koji sadrži više jezika.
- Jezik titla [Samo u digitalnom režimu] : Koristite funkciju Titl kada se emituju dva ili više jezika titla.
	- ✎ Ako se ne emituju podaci titla na odabranom jeziku, onda će biti reprodukovan titl na podrazumevanom jeziku.
- Jezik teksta [Samo u digitalnom režimu] : Koristite funkciju jezika za teletekst kada se emituju dva ili više jezika za teletekst.
	- ✎ Ako se teletekst podaci na izabranom jeziku ne emituju, prikazaće se stranica podrazumevani jezik teleteksta.
	- ✎ Ako ste izabrali pogrešnu državu, moguće je da se teletekst neće ispravno pojavljivati na ekranu, a mogu se javiti i izvesni problemi u toku rada teleteksta.

### SETTINGS ➾ OPCIJA ➙ Država

- [Zavisno od zemlje]
- Podešavanje zemlje na televizoru.

Postavke televizora biće promenjene u skladu sa TV standardom koji se koristi u izabranoj zemlji.

- ✎ Ako se postavka zemlje promeni, možda će se prikazati ekran Automatsko podešavanje.
- ✎ U državi u kojoj propisi za digitalno emitovanje nisu postavljeni, neke od DTV funkcija možda neće raditi u zavisnosti od uslova za digitalno emitovanje.
- **ELAKO u postavci Podešavanje države izaberete "--", biće dostupni evropski** zemaljski digitalni standardni programi, ali neke od DTV funkcija možda neće pravilno raditi.

### SETTINGS ➾ OPCIJA ➙ Onemogućena pomoć

Audio komentari ili titlovi su omogućeni za one koji imaju problem sa sluhom ili vidom.

- Za gluvoneme : Ova funkcija je namenjena gluvonemim osobama. Ako je uključena, titlovi će podrazumevano biti prikazani.
- Audio opis : Ova funkcija je namenjena slepima, i omogućava zvučno objašnjenje trenutnog dešavanja na televizijskom programu pored osnovnog zvuka. Kada je Audio opis Uključeno, osnovni zvuk i Audio opis su ponuđeni samo za one programe koji podržavaju Audio opis.

## Da biste podesili indikator napajanja

### SETTINGS ➾ OPCIJA ➙ Lampica mirovanja

Isključivanje/uključivanje indikatora stanja mirovanja na prednjoj tabli televizora.

❐ Da biste obavili vraćanje na fabričke postavke

### SETTINGS ➾ OPCIJA ➙ Vraćanje na fabričke postavke

Sve sačuvane informacije biće izbrisane, a televizor će biti vraćen na fabričke postavke.

Televizor će se isključiti i ponovo uključiti, a sve postavke biće vraćene na podrazumevane vrednosti.

- ✎ Ako je uključena opcija Zaključavanje sistema, pojaviće se iskačući prozor za unos lozinke.
- ✎ Nemojte isključivati napajanje uređaja dok je u toku vraćanje na fabričke postavke.
❐ Da biste promenili režim televizora SETTINGS ➾ OPCIJA ➙ Postavke režima Izaberite Kućna upotreba ili Demo za prodavnice. Ako televizor koristite kod kuće, izaberite režim Kućna upotreba. Režim Demo za prodavnice predviđen je za izlaganje proizvoda u prodavnici.

#### [u zavisnosti od modela]

# ❐ Za povezivanje na mrežu

- 1 Izaberite SETTINGS ➾ MREŽA ➙ Mrežne postavke.
- 2 Postavite IP režim na IP automatsko podešavanje ili IP ručno podešavanje.
- IP automatsko podešavanje : Izaberite ovaj režim ako koristite širokopojasnu vezu sa Internetom.
- IP ručno podešavanje : Izaberite ovaj režim ako koristite Internet u kancelariji (npr. fiksna IP adresa).
- 3 Ako ste izabrali IP ručno podešavanje, unesite IP adresu.
- 4 Izaberite OK da biste se povezali na mrežu.

## □ Podešavanje mreže - upozorenje

- ✎ Koristite standardni LAN kabl (Cat5 ili noviji sa RJ45 konektorom, 10 Base-T ili 100 Base TX LAN priključak).
- ✎ Resetovanje modema može dovesti do problema sa mrežnom vezom. Da biste otklonili ovaj problem, isključite napajanje, uklonite kabl pa ga ponovo povežite, a zatim ponovo uključite napajanje.
- ✎ Kompanija LG Electronics ne snosi odgovornost za probleme sa Internet vezom, kao ni za bilo kakve nepravilnosti, probleme u radu ili greške do kojih dođe usled problema sa Internet vezom.
- ✎ Mrežna veza možda neće pravilno raditi, u zavisnosti od vašeg dobavljača Internet usluga.
- ✎ Za DSL uslugu potreban je DSL modem, dok je za kablovsku uslugu potreban kablovski modem. Možda će biti dostupan samo ograničen broj veza sa Internetom, pa podešavanje TV mreže možda neće biti dostupno, u zavisnosti od vašeg dobavljača Internet usluga (ISP). (Ako je dozvoljeno korišćenje samo jednog uređaja po liniji, a vaš računar je već povezan, nećete moći da koristite druge uređaje.)
- ✎ Ako ne isključite celu lokalnu kućnu mrežu, neki uređaji mogu stvarati mrežni saobraćaj.
- ✎ Neispravne postavke mrežnih uređaja mogu dovesti do sporog ili nepravilnog rada televizora. Prilikom podešavanja mreže, instalirajte uređaje pravilno, u skladu sa uputstvom iz odgovarajućeg priručnika.

Omogućava laku i praktičnu reprodukciju sadržaja sa USB uređaja (spoljnog čvrstog diska, USB memorijskih uređaja) pravo na televizoru.

# ❐ Da biste priključili USB uređaj

Priključite USB uređaj na USB IN na televizoru. Povezani USB uređaj moći ćete odmah da koristite.

# □ Da biste uklonili USB uređaj

### $Q$ .MENU  $\Rightarrow$  USB uređaj

Izaberite USB uređaj koji želite da uklonite.

Kada se pojavi poruka koja vas obaveštava da je USB uređaj uklonjen, izvucite uređaj iz televizora.

✎ Nakon što ste izabrali da uklonite USB uređaj, televizor više neće moći da ga čita. Uklonite USB uređaj, a zatim ga ponovo priključite.

## □ Korišćenje USB uređaja - upozorenje

- ✎ Ako USB uređaj ima ugrađeni program za automatsko prepoznavanje ili koristi poseban upravljački program, možda nećete moći da ga koristite.
- ✎ Neki USB uređaji možda neće raditi ili neće raditi ispravno.
- ✎ Koristite samo USB uređaje koji su formatirani Windows FAT32 ili NTFS sistemom datoteka.
- ✎ Ako koristite spoljni USB čvrsti disk, preporučujemo da koristite uređaje čiji je nominalni napon manji od 5 V, a nominalna struja manja od 500 mA.
- ✎ Preporučujemo da koristite USB memorijske uređaje čiji je kapacitet 32 GB ili manji i USB čvrste diskove čiji je kapacitet 1 TB ili manji.
- ✎ Ako USB čvrsti disk sa funkcijom uštede energije ne radi pravilno, uključite i isključite napajanje. Više informacija potražite u korisničkom priručniku USB čvrstog diska.
- ✎ Postoji mogućnost da dođe do oštećenja podataka na USB uređaju, pa obavezno napravite rezervnu kopiju važnih datoteka na nekom drugom uređaju. Korisnik je sam odgovoran za čuvanje podataka, pa proizvođač ne snosi odgovornost za njihov gubitak.

❐ Da biste koristili funkciju Moji medijumi

### SETTINGS ➾ MOJI MEDIJUMI ➙ Svi mediji / Lista filmova/Foto lista/Lista muzike

Izbor datoteke sa liste. Prikazivanje datoteke koju ste izabrali.

Podešavanje postavki u vezi sa reprodukcijom (izborom opcije tokom reprodukcije diska).

## ❐ Da biste podesili funkciju Moji medijumi

### $SETTINGS \Rightarrow OPCJJA \rightarrow DivX(R) VOD$

- Registracija: Provera DivX registracionog koda za reprodukciju zaštićenih DivX video zapisa. Registrujte se na adresi http://vod.divx.com. Registracioni kôd koristite za iznajmljivanje ili kupovinu filmova na adresi www.divx.com/vod.
	- ✎ Iznajmljene/kupljene DivX datoteke neće moći da se reprodukuju ako se koristi DivX registracioni kôd drugog uređaja. Koristite samo DivX registracioni kôd koji je dodeljen vašem uređaju.
	- ✎ Konvertovane datoteke koje ne odgovaraju DivX standardu možda neće moći da se reprodukuju ili se zvuk neće pravilno čuti.
- Deaktivacija: Deaktiviranje DivX opcije.

## ❐ Podržani formati datoteka za funkciju Moji medijumi

Maksimalna brzina protoka podataka:

20 Mb/s (megabita u sekundi)

Podržani formati spoljašnjeg titla:

\*, smi, \*, srt, \*, sub (MicroDVD, SubViewer 1.0/2.0), \*, ass, \*, ssa, \*, txt (TMPlayer), \*.psb (PowerDivX)

Podržani formati unutrašnjeg titla:

XSUB (podržava unutrašnje titlove generisane u okviru standarda DivX6)

### ❓ Dostupne video datoteke

Maksimum: 1920 x 1080 @30p (only Motion JPEG 640x480 @30p)

.asf, .wmv

[Video] VC-1 napredni profil, VC-1 jednostavni i glavni profili, MP43 [Audio] WMA standard

.3gp, .3gp2 [Video] H.264/AVC, MPEG-4 Part2 [Audio] AAC, AMR(NB/WB)

.divx, .avi

[Video] DivX3.11, DivX4, DivX5, DivX6, XViD, H.264/AVC, Motion JPEG [Audio] MPEG-1 Layer I, II, Dolby Digital, MPEG-1 Layer III (MP3), \*DTS

.mp4, .m4v, .mov [Video] H.264/AVC, MPEG-4 Part 2, XViD [Audio] AAC, MPEG-1 Layer III (MP3)

.mkv

[Video] H.264/AVC, XViD, MPEG-4 Part2 [Audio] HE-AAC, Dolby Digital, MPEG-1 Layer III (MP3), \*DTS

.ts, .trp, .tp, .mts, .m2ts

[Video] H.264/AVC, MPEG-2 [Audio] MPEG-1 Layer I, II, MPEG-1 Layer III (MP3), Dolby Digital, Dolby Digital Plus, AAC

.vob

[Video] MPEG-1, MPEG-2 [Audio] Dolby Digital, MPEG-1 Layer I, II, DVD-LPCM

.mpg, .mpeg, .mpe [Video] MPEG-1 [Audio] MPEG-1 Layer I, II

\*DTS : u zavisnosti od modela

### ❓ Dostupne muzičke datoteke

Tip datoteke: mp3 [Brzina u bitovima] 32 Kb/s – 320 Kb/s [Frekvencija uzorkovanja] 16 kHz – 48 kHz [Podrška] MPEG1, MPEG2, Layer2, Layer3

Tip datoteke: AAC

[Brzina u bitovima] slobodan format [Frekvencija uzorkovanja] 8 kHz – 48 kHz [Podrška] ADIF, ADTS

Tip datoteke: M4A

[Brzina u bitovima] slobodan format [Frekvencija uzorkovanja] 8 kHz – 48 kHz [Podrška] MPEG-4

Tip datoteke: OGG

[Brzina u bitovima] slobodan format [Frekvencija uzorkovanja] ~ 48 kHz [Podrška] Vorvis

Tip datoteke: WMA

[Brzina u bitovima] 128 Kb/s – 320 Kb/s [Frekvencija uzorkovanja] 8 kHz – 48 kHz [Podrška] WMA7, 8, 9 Standard

Tip datoteke: WMA 10 Pro [Brzina u bitovima] ~ 768 Kb/s [Kanal/frekvencija uzorkovanja] - M0: do 2 / 48 kHz - M1: do 5.1 / 48 kHz - M2: do 5.1 / 96 kHz [Podrška] WMA 10 Pro

□ Dostupne datoteke fotografija

Kategorija: 2D(jpeg, jpg, jpe) [Dostupni tipovi datoteka] SOF0: baseline, SOF1: Extend Sequential, SOF2: Progressive [Veličina fotografije] Minimalno: 64 x 64 Maksimalno: Normalni tip: 15360 (Š) x 8640 (V) Progresivni tip: 1920 (Š) x 1440 (V) Kategorija: BMP

[Veličina fotografije] Minimalna: 64x64 Maksimalna: 9600x6400

Kategorija: PNG

[Dostupni tipovi datoteka] Prepleteni, neprepleteni [Veličina fotografije] Minimalna: 64x64 Maksimalna: Prepleteni: 1200x800 Neprepleteni: 9600x6400

✎ Datoteke u formatima BMP i PNG će se možda sporije prikazivati od JPEG datoteka.

## ❐ Napomene u vezi sa reprodukcijom video zapisa

- ✎ Neki titlovi koje je kreirao korisnik možda neće pravilno raditi.
- ✎ Datoteka video zapisa i datoteka titla moraju se nalaziti u istoj fascikli. Da bi se titl pravilno prikazivao, datoteka video zapisa i datoteka titla moraju imati isto ime.
- ✎ Video zapisi koji koriste GMC (Global Motion Compensation) ili Qpel (Quarterpel Motion Estimation) nisu podržani.
- ✎ Podržan je samo H.264/AVC profil čiji je nivo 4.1 ili niži.
- ✎ Video datoteke veće od 50 GB (gigabajta) ne mogu se reprodukovati. Ograničenje veličine datoteke zavisi od okruženja za kodiranje.
- ✎ DTS je podržan samo za reprodukciju USB i HDMI video datoteka [u zavisnosti od modela].
- ✎ DTS podrška može da se razlikuje u zavisnosti od države i modela. Da biste dobili više informacija, pogledajte 「Brzi vodič」 koji se isporučuje s proizvodom.

### SETTINGS ➾ Korisnička podrška ➙ Ažuriranje softvera

Funkcija Ažuriranje softvera služi za traženje i preuzimanje najnovije verzije softvera. Ako se softver ne ažurira, određene funkcije možda neće pravilno raditi.

Dostupnost ispravki može se proveriti i ručno.

- Ažuriranje softvera : Podesite na Uključeno. Ako je dostupna ispravka, bićete upitani da li želite da izvršite ažuriranje.
- Režim automatskog ažuriranja : Ako je dostupna ispravka, ažuriranje će se automatski pokrenuti bez pitanja.
- Proveri verziju ažuriranja : Proverava verziju poslednje instalirane ažurirane datoteke. Kada je nova ažurirana datoteka dostupna, proces preuzimanja se može izvršiti ručno.

[u zavisnosti od modela]

- ✎ Kada se pokrene ažuriranje, kratko će se pojaviti, a zatim nestati prozor sa napredovanjem ažuriranja.
- ✎ Najnoviju verziju možete preuzeti preko digitalnog TV signala ili Interneta. [u zavisnosti od modela]
- ✎ Ako promenite kanal dok je u toku preuzimanje softvera preko digitalnog TV signala u toku, preuzimanje će biti pauzirano. Nakon povratka na prethodni kanal, preuzimanje će se nastaviti.
- ✎ Ako se softver ne ažurira, određene funkcije možda neće pravilno raditi.
- ✎ [Sledeće se primenjuje na modele za Finsku/Švedsku/Dansku/Norvešku.] Ako se ažuriranje softvera obavlja putem signala emitovanja, dobićete upit da nastavite ažuriranje bez obzira na to da li je Režim automatskog ažuriranja omogućen ili nije.

Ako se jave sledeći simptomi, obavite sledeće provere i podešavanja. Možda nije došlo do kvara.

## ❐ Problemi u radu.

**⊠** Nije moguće prikazati određene kanale.

- Podesite poziciju ili pravac antene.
- Sačuvajte kanale koje želite da gledate pomoću funkcije Automatsko podešavanje ili Uređivanje programa.
- ꕢ Nakon uključivanja televizora potrebno je da prođe izvesno vreme dok se slika ne prikaže u potpunosti.
	- To je normalno. Kašnjenje slike posledica je procesa brisanja slike koji služi za uklanjanje šuma na ekranu do kojeg može doći nakon uključivanja televizora.

## ❐ Problemi sa slikom

### SETTINGS ➾ Korisnička podrška ➙ Test slike

Prvo pokrenite Test slike da proverite da li je izlazni signal u redu.

Ako se tokom testiranja slike ne detektuju problemi, proverite povezane spoljne uređaje i emitovani signal.

- $\boxtimes$  Zadržava se sliika sa prethodnog ili nekog drugog kanala, ili se na ekranu prikazuju linije koje ometaju gledanje.
	- Podesite pravac antene u odnosu na TV predajnik ili potražite uputstva za povezivanje antene u priručniku.
- $\boxtimes$  Na kratko se prikazuju horizontalne/vertikalne linije i mrežaste šare koje podrhtavaju.
	- Uzrok ove pojave mogu biti snažne elektromagnetne smetnje. U tom slučaju, isključite mobilni telefon, fen ili električnu bušilicu ako ih ima u blizini.
- $\boxtimes$  Slika na ekranu se zamrzava ili se ne prikazuje pravilno u toku gledanja digitalnog programa.
	- To se može desiti ako je signal slab ili je prijem loš. Podesite pravac antene i proverite da li su kablovi pravilno priključeni.
	- Ako su signal ili kvalitet slabi prilikom korišćenja funkcije Ručno podešavanje, obratite se TV stanici ili korisničkoj podršci.
- $\boxtimes$  Digitalni program nije dostupan jako je kabl priključen.
	- Obratite se operatoru kablovske televizije čije usluge koristite. (U zavisnosti od pretplate, digitalni program možda neće biti podržan.)
- **⊠** Kada je povezan HDMI® izvor, ekran je prazan ili je slika nejasna.
	- Proverite specifikacije HDMI® kabla, Ako HDMI® kabl nije originalan, slika se može povremeno gubiti ili neće biti pravilno prikazana.
	- Proverite da li su svi kablovi pravilno priključeni. Ako kablovi nisu dobro priključeni, slika se možda neće pravilno prikazivati.
- ꕢ Nije moguće koristite USB uređaj za skladištenje.
	- Proverite da li je verzija USB uređaja i kabla 2.0 ili novija.

## ❐ Problemi sa zvukom

### SETTINGS ➾ Korisnička podrška ➙ Test zvuka

Prvo pokrenite Test zvuka da proverite da li je izlazni signal u redu.

Ako se tokom testiranja zvuka ne detektuju problemi, proverite povezane spoljne uređaje i emitovani signal.

 $\boxtimes$  Na ekranu se vidi slika, ali nema zvuka.

- Proverite druge TV kanale.
- [u zavisnosti od modela] Proverite da li je zvučnik televizora postavljen na Uključeno.
- $\boxtimes$  Kod analognog programa stereo efekat nije dobar ili se zvuk čuje samo sa jednog zvučnika.
	- U oblastima sa lošim prijemom (oblastima sa slabim ili nestabilnim signalom) ili ako funkcija Multi Audio ne daje dobre rezultate, izaberite opciju Mono za Multi Audio.
	- Podesite Balans pomoću dugmeta za navigaciju.
- $\boxtimes$  Zvuk televizora nije sinhronizovan sa slikom ili povremeno dolazi do problema sa zvukom.
	- Ako se problem javlja samo na jednom kanalu, uzrok mogu biti problemi sa emitovanim signalom te stanice. Obratite se TV stanici ili operatoru kablovske televizije.
- $\boxtimes$  Jačina zvuka se menja kada promenim kanal.
	- Jačina zvuka se može razlikovati u zavisnosti od kanala.
	- Podesite opciju Automatska glasnoća na Uključeno.
- $\boxtimes$  Na određenim kanalima nema zvuka ili se čuje samo pozadinska muzika. (u slučaju programa za inostrane gledaoce).
	- U meniju Jezik, podesite Jezik  $\rightarrow$  Jezik za zvuk na jezik po svom izboru. Čak i ako promenite jezik u okviru opcije Multi Audio, vratićete se na podrazumevanu postavku nakon isključivanja televizora ili menjanja kanala.

#### **Ø** Nema zvuka kada je povezan HDMI® / USB izvor.

- Proverite da li koristite HDMI® kabl velike brzine.
- Proverite da li je verzija USB uređaja i kabla 2.0 ili novija.
- Koristite samo standardne muzičke (\*mp3) datoteke.

### ❐ Problem sa vezom sa računarom (samo za modele koji podržavaju vezu sa računarom)

ꕢ Slika na ekranu se ne prikazuje nakon povezivanja sa računarom.

- Proverite da li su računar i televizor pravilno povezani.
- Proverite da li je rezolucija pravilno podešena za PC ulaz.
- Da biste koristili televizor kao sekundarni monitor, proverite da li povezani stoni ili prenosni računar podržava prikazivanje slike na dva monitora.
- ꕢ Nakon povezivanja računara pomoću HDMI kabla, zvuk se ne čuje.
	- Kod proizvođača grafičke kartice proverite da li je podržan HDMI audio izlaz. (Kod grafičkih kartica koje podržavaju DVI format potrebno je da povežete zaseban kabl za zvuk.)
- $\boxtimes$  Kada je povezan računar, slika je delimično isečena ili pomerena u jednu stranu.
	- Podesite rezoluciju tako da podržava PC ulaz. (Ako ovo ne uspe, ponovo pokrenite računar.)

## ❐ Problemi pri reprodukciji filmova iz menija Moji medijumi

- $\boxtimes$  Ne mogu da prikažem datoteke sa spiska Lista filmova.
	- Proverite da li datoteku sa USB uređaja možete da pokrenete na računaru.
	- Proverite da li je oznaka tipa datoteke podržana.
- ꕢ Datoteka je nevažeća. Pojavljuje se gornja poruka o grešci. Reprodukcija zvuka, video zapisa ili titlova nije normalna.
	- Proverite da li možete normalno da reprodukujete datoteku pomoću video plejera na računaru. (Proverite da datoteka nije oštećena.)
	- Proverite da li funkcija "Moji medijumi" podržava izabranu datoteku.
- ✎ Informacije o tome kako da zatražite servisiranje, potražite u sledećem meniju. SETTINGS ➾ Korisnička podrška ➙ Info. o proiz./serv.

Product certified before February 15, 2013 Продукт, сертифицированный до 15 февраля 2013 г.

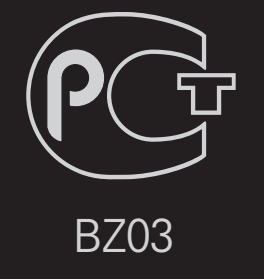

Product certified after February 15, 2013 Продукт, сертифицированный после 15 февраля 2013 г.

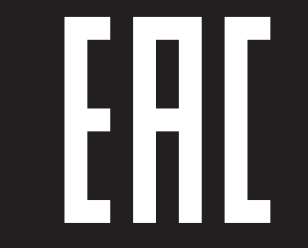

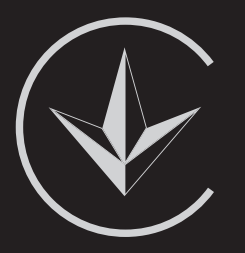

ПІІ 'ЛГ Електронікс Україна', Україна, 01004, м. Київ, вул. Басейна, 4 (літера А), тел.: +38 (044) 201-43-50, факс: +38 (044) 201-43-73

Обмеження України на наявність небезпечних речовин

Устаткування відповідає вимогам технічного регламенту щодо обмеженного використання небезпечних речовин в електричному і електронному обладнанні. Ukraine Restriction of Hazardous Substances

The equipment complies with requirements of the Technical Regulation, in terms of restrictions for the use of certain dangerous substances in electrical and electronic equipment.

### **O** EU Conformity Notice

#### LG Electronics hereby declares that this product is in compliance with the following Directives.

EMC Directive 2004/108/EC LOW VOLTAGE Directive 2006/95/EC

European representative:

LG Electronics Inc. Krijgsman 1, 1186 DM Amstelveen, The Netherlands

### $\Box$  Information for recycling (take-back offer)

This product may contain parts which could be hazardous to the environment. It is important that this product be recycled after use.

LGE handles all waste products through an environmentally acceptable recycling method. There are several take-back and recycling systems currently in operation worldwide.

Many parts will be reused and recycled, while harmful substances and heavy metals are treated by an environmentally friendly method. If you want to find out more information about our recycling program, please contact your local LG vendor or a corporate representative of LG. and Information of Regional Take back Schemes can be found at : http://www.lg.com/global/sustainability/environment/take-back-recycling.jsp

□ Disposal of waste batteries (applicable in the European Union and other European countries with separate collection systems)

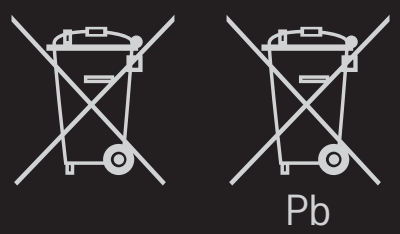

This symbol on the battery or on the packaging indicates that the battery provided with this product shall not be treated as household waste.

By ensuring these batteries are disposed of correctly, you will help prevent potentially negative consequences for the environment and

human health which could otherwise be caused by inappropriate waste handling of the battery. The recycling of the materials will help to conserve natural resources.

In case of products that for safety, performance or data integrity reasons require a permanent connection with an incorporated battery, this battery should be replaced by qualified service staff only.

To ensure that the battery will be treated properly, hand over the product at end-of-life to the applicable collection point for the recycling of electrical and electronic equipment.

For all other batteries, please view the section on how to remove the battery from the product safely. Hand the battery over to the applicable collection point for the recycling of waste batteries.

For more detailed information about recycling of this product or battery, please contact your local authority, your household waste disposal service or the shop where you purchased the product.

### □ Energy Saving

Energy efficiency cuts energy consumption and thus saves money by reducing electricity bills.

The following indications allow to reduce power consumption when the television is not being watched:

- turning the television off at its mains supply, or un-plugging it, will cut energy use to zero for all televisions, and is recommended when the television is not being used for a long time, e.g. when on holiday,
- putting the television into standby mode, will reduce energy consumption, but will still draw some power,
- reducing the brightness of the screen will reduce energy use.